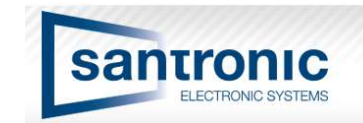

### URL String für Dahua Kameras

## $\diamondsuit$  Get rtsp real-time stream

rtsp://<Benutzer>:<Passwort>@<IP-Adresse>:<Port>/cam/realmonitor?channel= <ChannelNo>&subtype=<typeNo>

#### Die roten Klammern werden nicht geschrieben, diese dienen nur als Hilfe

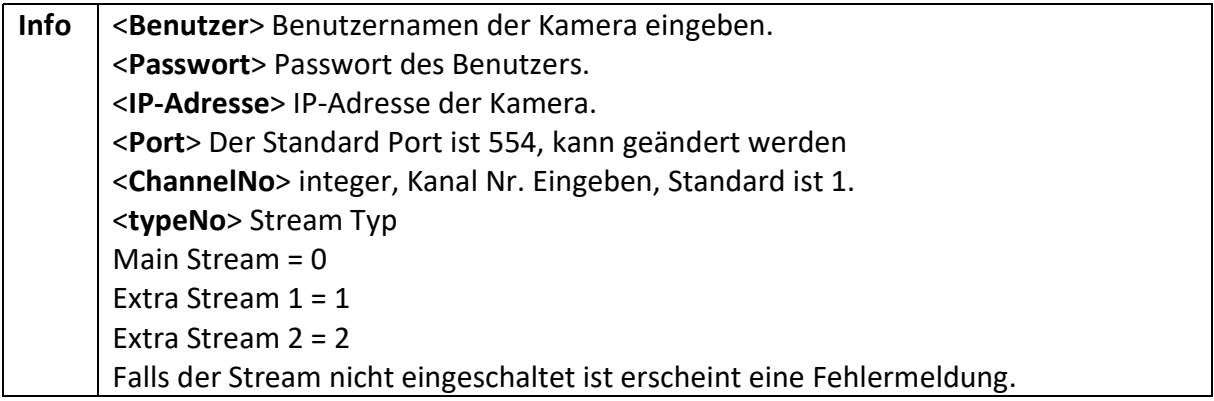

#### Hier ein Beispiel:

VLC Player Version: 2.2.0 Weatherwax

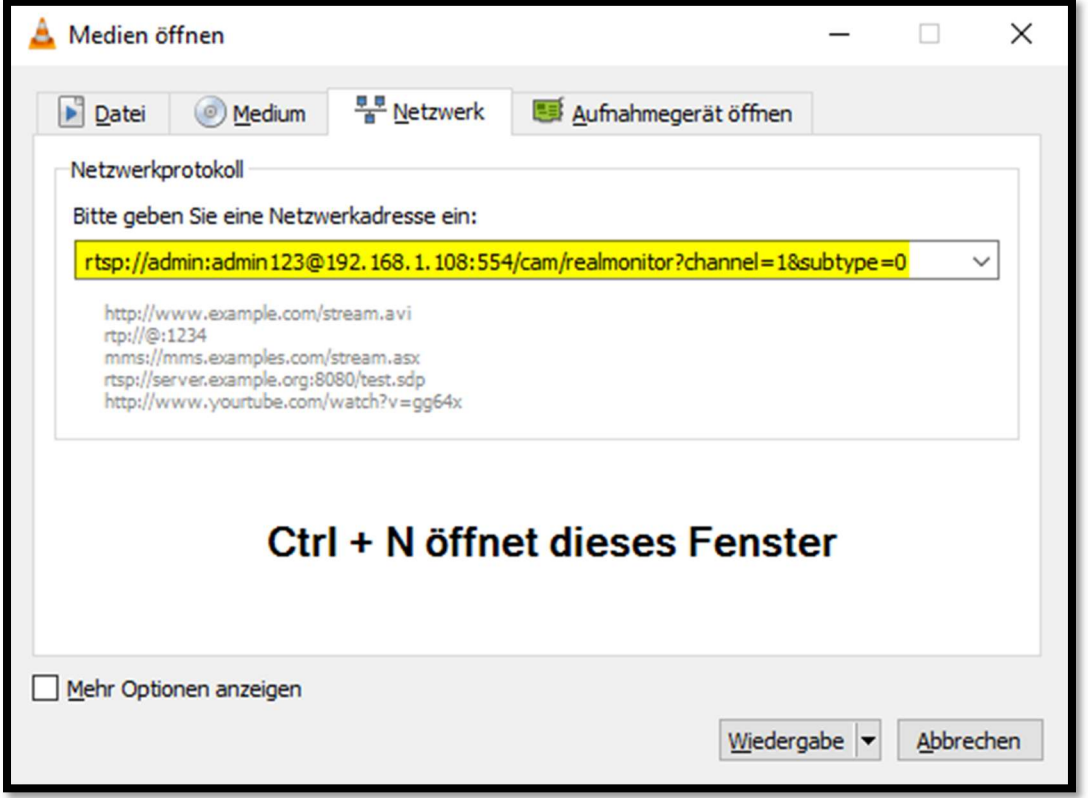

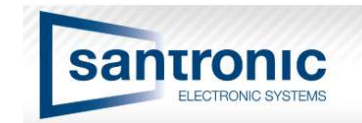

## URL String für Dahua Kameras

### $\diamondsuit$  Get MJPG stream

http://<IP-Adresse>/cgi-bin/mjpg/video.cgi[?channel=<ChannelNo>&subtype=<typeNo>

Die roten Klammern werden nicht geschrieben, sie dienen nur als Hilfe

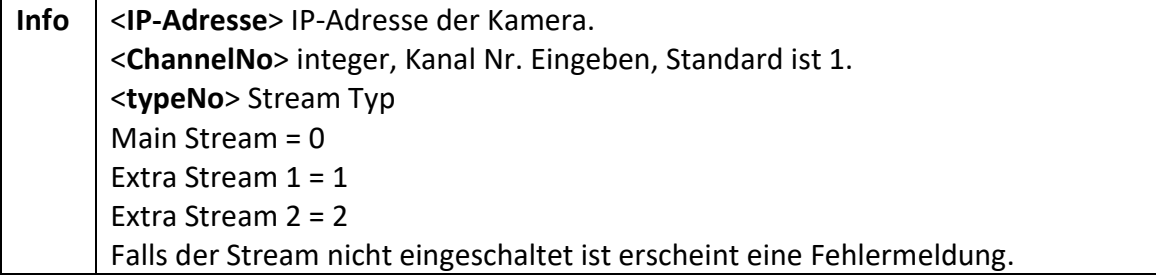

#### Hier ein Beispiel:

VLC Player Version: 2.2.0 Weatherwax

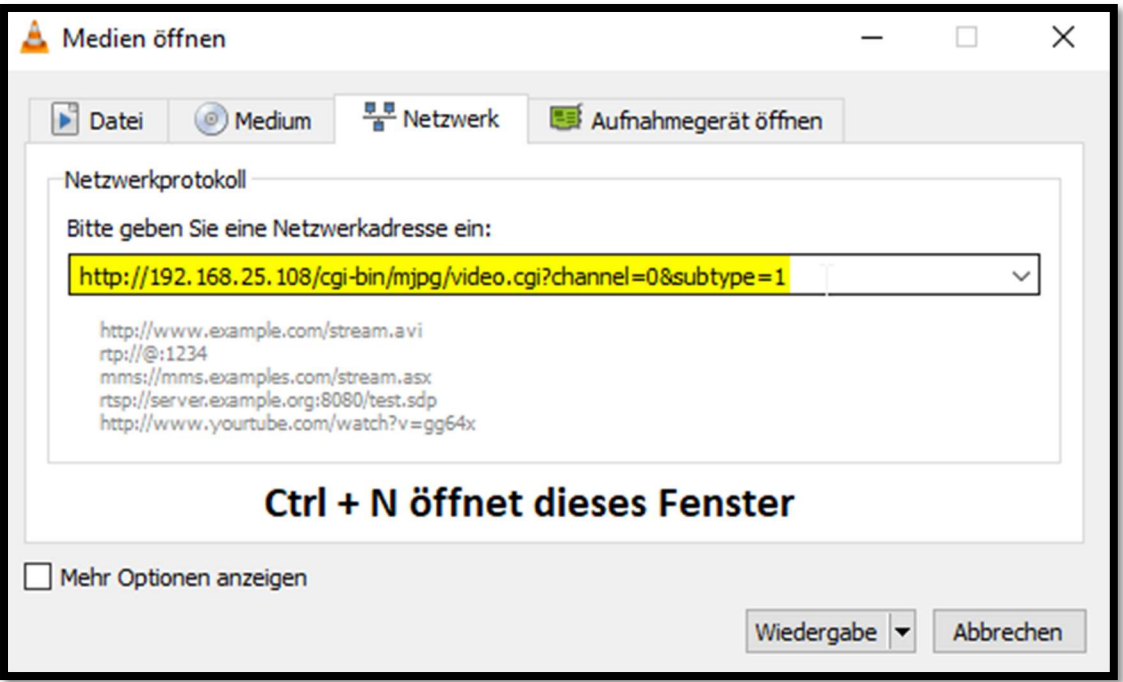

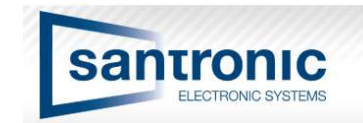

## URL String für Dahua Rekorder (NVR)

### $\Leftrightarrow$  Get MJPG stream

http://<server>/cgi-bin/mjpg/video.cgi[?channel=<ChannelNo>&subtype=<typeNo>

#### Die roten Klammern werden nicht geschrieben, sie dienen nur als Hilfe

Same commend, change the IP address and channel number. Please refer the example and detailed explanation in the API file.

Gleicher Befehl, ändern Sie die IP-Adresse und die Kanalnummer. Bitte beachten Sie das Beispiel und die ausführliche Erläuterung in der API-Datei.

# **4.2 Get MJPG Stream**

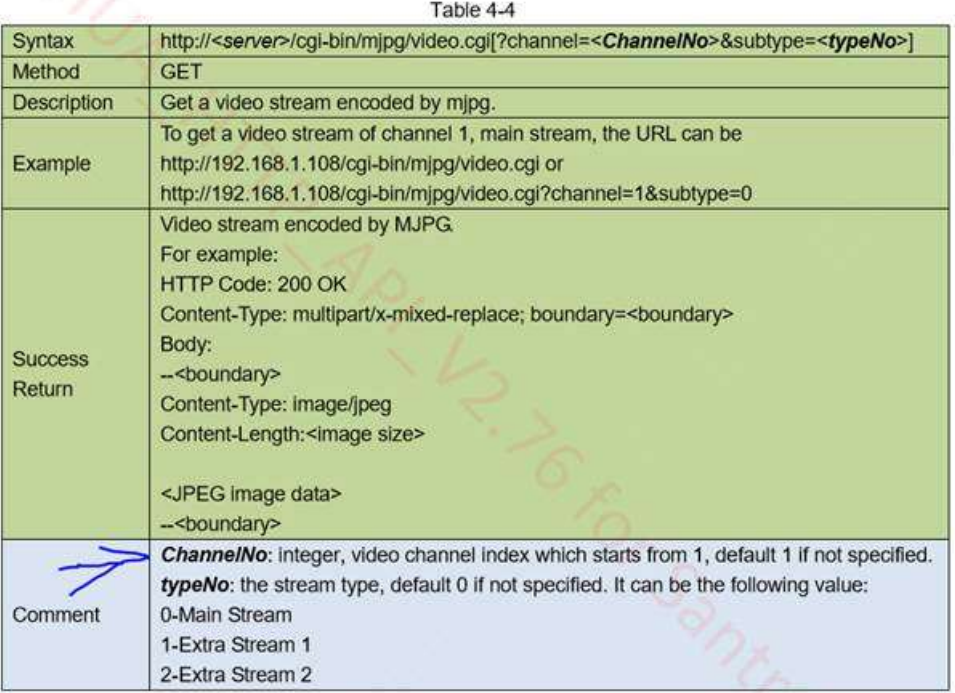